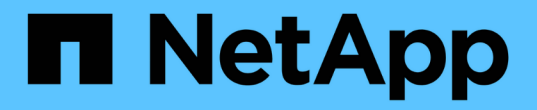

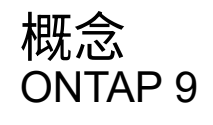

NetApp April 24, 2024

This PDF was generated from https://docs.netapp.com/zh-tw/ontap/authentication/oauth2-as-servers.html on April 24, 2024. Always check docs.netapp.com for the latest.

# 目錄

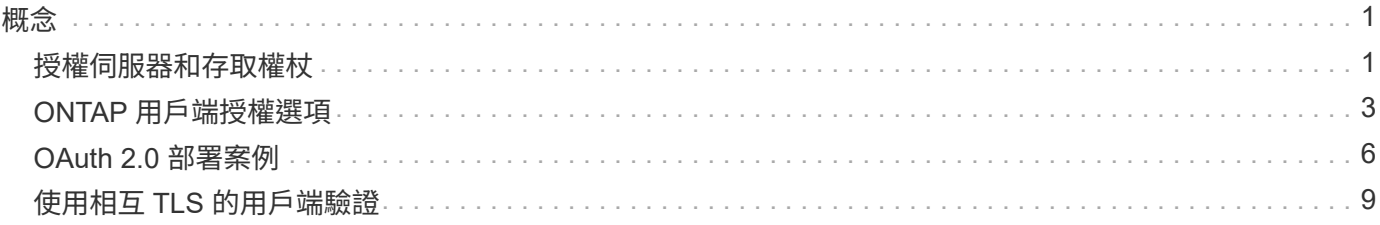

# <span id="page-2-1"></span><span id="page-2-0"></span>授權伺服器和存取權杖

授權伺服器會在 OAuth 2.0 授權架構中執行多項重要功能、做為中央元件。

### **OAuth 2.0** 授權伺服器

授權伺服器主要負責建立和簽署存取權杖。這些權杖包含身分識別與授權資訊、可讓用戶端應用程式選擇性地存 取受保護的資源。這些伺服器通常彼此隔離、可透過多種不同方式實作、包括獨立的專用伺服器、或是作為較大 型的身分識別與存取管理產品的一部分。

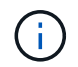

授權伺服器有時會使用不同的術語、尤其是 OAuth 2.0 功能會封裝在較大的身分識別與存取管理 產品或解決方案中。例如,術語 \* 身分識別提供者( IDP ) \* 經常與 \* 授權伺服器 \* 互換使用。

#### 系統管理

除了發行存取權杖之外、授權伺服器也會提供相關的管理服務、通常是透過 Web 使用者介面。例如、您可以定 義和管理:

- 使用者和使用者驗證
- 範圍
- 透過租戶和領域進行管理隔離
- 原則強制執行
- 連線至各種外部服務
- 支援其他身分識別傳輸協定(例如 SAML )

ONTAP 與符合 OAuth 2.0 標準的授權伺服器相容。

#### 定義至 **ONTAP**

您需要定義一或多個 ONTAP 授權伺服器。ONTAP 會安全地與每部伺服器通訊、以驗證權杖、並執行其他相關 工作來支援用戶端應用程式。

ONTAP 組態的主要層面如下所示。另請參閱 ["OAuth 2.0](#page-7-0) [部署案例](#page-7-0)["](#page-7-0) 以取得更多資訊。

存取權杖的驗證方式與位置

驗證存取權杖有兩個選項。

• 本機驗證

ONTAP 可以根據發行權杖的授權伺服器所提供的資訊、在本機驗證存取權杖。從授權伺服器擷取的資訊會 由 ONTAP 快取、並定期重新整理。

• 遠端自我反思

您也可以使用遠端自我反思來驗證授權伺服器上的權杖。introspection 是一種允許授權方查詢授權伺服器有

關存取權杖的通訊協定。它提供 ONTAP 從存取權杖擷取特定中繼資料並驗證權杖的方法。由於效能原因、 ONTAP 會快取部分資料。

#### 網路位置

ONTAP 可能位於防火牆後方。在這種情況下、您需要將 Proxy 識別為組態的一部分。

授權伺服器的定義方式

您可以使用任何管理介面(包括 CLI 、系統管理員或 REST API )來定義 ONTAP 的授權伺服器。例如、您可 以使用 CLI 使用命令 security oauth2 client create。

授權伺服器數量

您最多可以定義八個授權伺服器到單一 ONTAP 叢集。只要發卡行或發卡行 / 受眾聲明是唯一的、同一授權伺服 器就可以多次定義到同一個 ONTAP 叢集。例如、使用 Keycloak 時、使用不同領域時、這種情況永遠都會發 生。

#### 使用 **OAuth 2.0** 存取權杖

由授權伺服器發出的 OAuth 2.0 存取權杖是由 ONTAP 驗證、用於為 REST API 用戶端要求做出角色型存取決 策。

取得存取權杖

 $\left( \begin{array}{c} 1 \end{array} \right)$ 

您需要從定義至 ONTAP 叢集的授權伺服器取得存取權杖、以便在其中使用 REST API 。若要取得權杖、您必須 直接聯絡授權伺服器。

ONTAP 不會核發存取權杖、也不會將用戶端的要求重新導向至授權伺服器。

您要求權杖的方式取決於多項因素、包括:

- 授權伺服器及其組態選項
- OAuth 2.0 授與類型
- 用於發出要求的用戶端或軟體工具

#### 授與類型

\_Grant 是定義完善的程序、包括一組網路流量、用於要求及接收 OAuth 2.0 存取權杖。視用戶端、環境和安全 性需求而定、可使用多種不同的授與類型。下表列出熱門的補助類型清單。

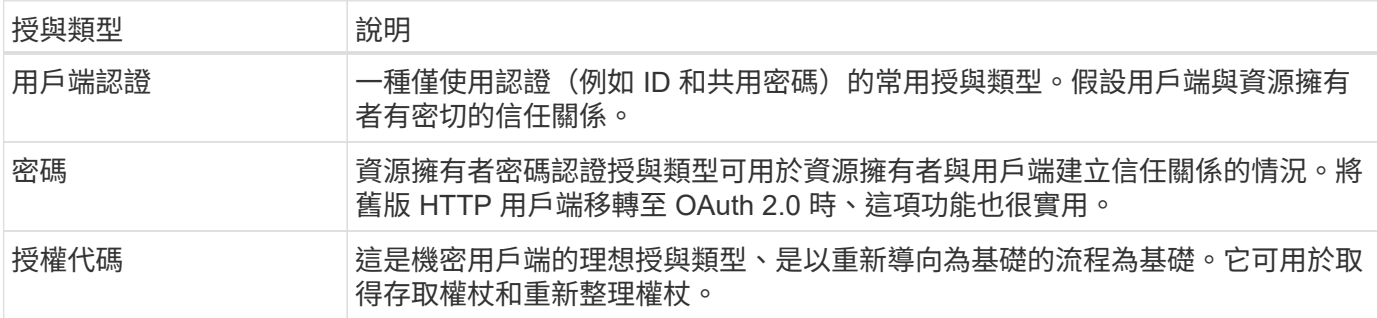

#### **JWT** 內容

OAuth 2.0 存取權杖格式化為 JWT 。內容是由授權伺服器根據您的組態建立。不過、這些 Token 對用戶端應用 程式來說是不透明的。用戶端沒有理由檢查權杖或是知道其內容。

每個 JWT 存取權杖都包含一組宣告。聲明說明發卡行的特性、以及根據授權伺服器的管理定義進行的授權。下 表說明部分已登錄於標準的索賠。所有字串都區分大小寫。

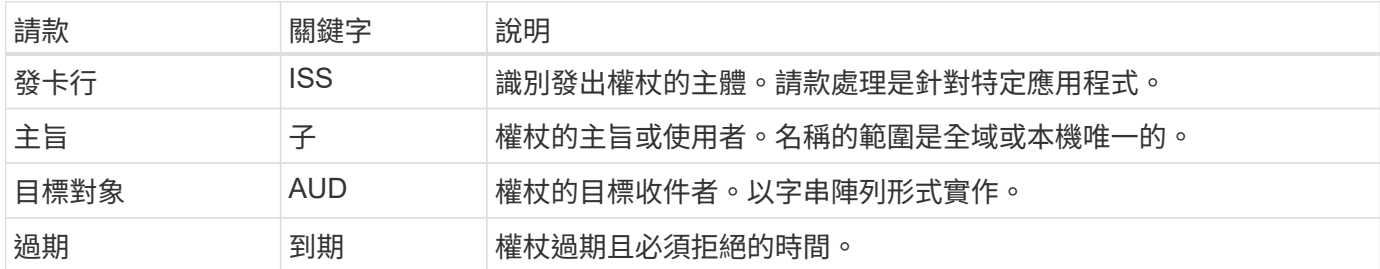

請參閱 ["RFC 7519](https://www.rfc-editor.org/info/rfc7519) [:](https://www.rfc-editor.org/info/rfc7519) [JSON Web Token"](https://www.rfc-editor.org/info/rfc7519) 以取得更多資訊。

# <span id="page-4-0"></span>**ONTAP** 用戶端授權選項

有幾個選項可供您自訂 ONTAP 用戶端授權。授權決策最終取決於存取權杖中包含或衍生 的 ONTAP REST 角色。

您只能使用 ["ONTAP REST](https://docs.netapp.com/zh-tw/ontap/authentication/overview-oauth2.html#selected-terminology) [角色](https://docs.netapp.com/zh-tw/ontap/authentication/overview-oauth2.html#selected-terminology)["](https://docs.netapp.com/zh-tw/ontap/authentication/overview-oauth2.html#selected-terminology) 設定 OAuth 2.0 授權時。不支援舊版 ONTAP 傳統角色。

### 簡介

 $(\; | \; )$ 

ONTAP 中的 OAuth 2.0 實作設計為靈活且穩健、提供您保護 ONTAP 環境所需的選項。在高層級、定義 ONTAP 用戶端授權的主要組態類別有三種。這些組態選項是互斥的。

ONTAP 會根據您的組態套用最適當的單一選項。請參閱 ["ONTAP](#page-4-0) [如](#page-4-0)[何](#page-4-0)[決定存取](#page-4-0)["](#page-4-0) 深入瞭解 ONTAP 如何處理您 的組態定義、以做出存取決策。

**OAuth 2.0** 獨立範圍

這些範圍包含一或多個自訂 REST 角色、每個角色都封裝在單一字串中。它們不受 ONTAP 角色定義的影響。 您需要在授權伺服器上定義這些範圍字串。

本機 **ONTAP** 特有的 **REST** 角色和使用者

根據您的組態、本機 ONTAP 身分識別定義可用於做出存取決策。選項包括:

- 單一命名 REST 角色
- 將使用者名稱與本機 ONTAP 使用者配對

命名角色的範圍語法是 \*ONTAP 角色 <URL-encoded-ONTAP-role-name> 。例如、如果角色為「 admin 」、範 圍字串將為「 ontap 角色管理員」。

#### **Active Directory** 或 **LDAP** 群組

如果檢查本機 ONTAP 定義、但無法做出存取決定、則會使用 Active Directory (「網域」)或 LDAP (「 nsswitch 」)群組。群組資訊可透過下列兩種方式之一來指定:

• OAuth 2.0 範圍字串

支援使用用戶端認證流程的機密應用程式、而該流程沒有使用者擁有群組成員資格。範圍應命名為 \*ONTAP 群組 <URL-encoded-ONTAP-group-name> 。例如、如果群組為「開發」、範圍字串將為「 ontap 群組開 發」。

• 在「群組」請款中

這是針對使用資源擁有者(密碼授予)流程的 ADFS 所發行的存取權杖。

#### 獨立 **OAuth 2.0** 範圍

自我包含的範圍是存取權杖中攜帶的字串。每個角色都是完整的自訂角色定義、包括 ONTAP 做出存取決策所需 的一切。範圍與 ONTAP 本身定義的任何其他角色是分開的。

範圍字串的格式

在基礎層級、範圍會以連續字串表示、並由六個以冒號分隔的值組成。範圍字串中使用的參數如下所述。

#### **ONTAP** 文字

範圍必須以文字值開頭 ontap 以小寫形式顯示。這會將範圍識別為 ONTAP 特有的範圍。

#### 叢集

這會定義範圍所適用的 ONTAP 叢集。這些值可以包括:

• 叢集 UUID

識別單一叢集。

• 星號( **\*** )

表示範圍適用於所有叢集。

您可以使用 ONTAP CLI 命令 cluster identity show 顯示叢集的 UUID 。如果未指定、範圍會套用至所有 叢集。

#### 角色

包含在獨立範圍中的 REST 角色名稱。ONTAP 不會檢查此值、也不會與任何定義給 ONTAP 的現有 REST 角色 相符。名稱用於記錄。

#### 存取層級

此值表示在範圍內使用 API 端點時、套用至用戶端應用程式的存取層級。下表說明了六個可能的值。

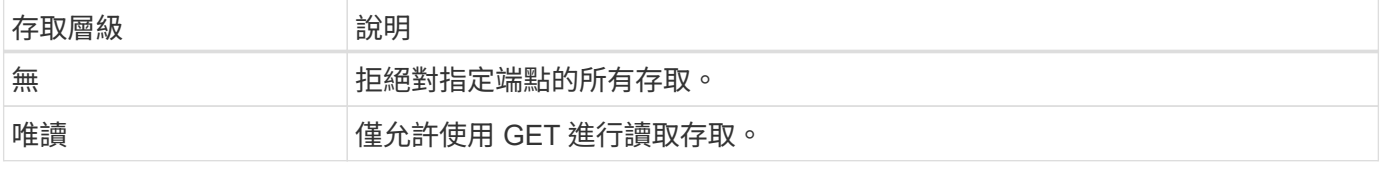

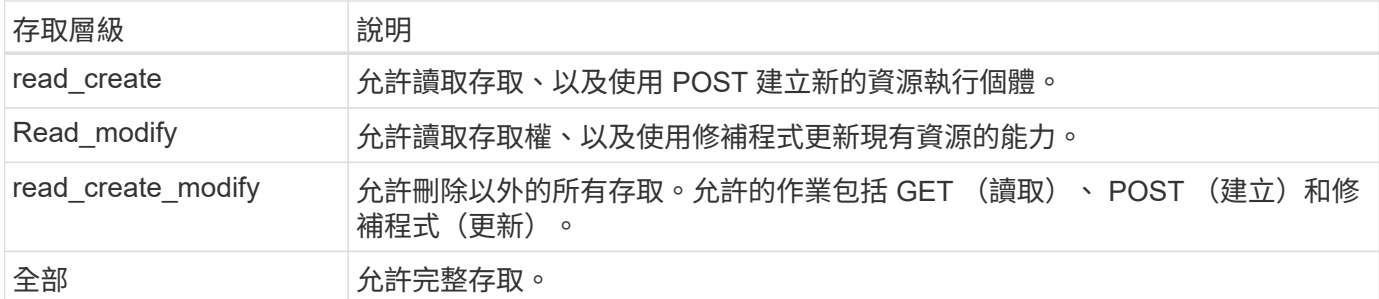

**SVM**

適用範圍之叢集內的 SVM 名稱。使用 **\*** 值(星號)表示所有 SVM 。

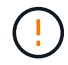

ONTAP 9.14.1 不完全支援此功能。您可以忽略 SVM 參數、並使用星號做為預留位置。檢閱 ["](https://library.netapp.com/ecm/ecm_download_file/ECMLP2492508)[發](https://library.netapp.com/ecm/ecm_download_file/ECMLP2492508) [行](https://library.netapp.com/ecm/ecm_download_file/ECMLP2492508)[說明](https://library.netapp.com/ecm/ecm_download_file/ECMLP2492508)[ONTAP"](https://library.netapp.com/ecm/ecm_download_file/ECMLP2492508) 檢查將來的 SVM 支援。

#### **REST API URI**

資源或一組相關資源的完整或部分路徑。字串必須以開頭 /api。如果您未指定值、範圍會套用至 ONTAP 叢集 上的所有 API 端點。

範圍範例

以下是一些自我包含範圍的範例。

**ONTAP** : **\*** : **jjoes-role** : **read\_create\_modify** : **\*** : **/API/cluster** 提供指派此角色的使用者讀取、建立及修改對的存取權 /cluster 端點:

**CLI** 管理工具

為了讓自我包含範圍的管理更容易且更容易出錯、 ONTAP 提供了 CLI 命令 security oauth2 scope 根據 輸入參數產生範圍字串。

命令 security oauth2 scope 根據您的意見、有兩種使用案例:

• 範圍字串的 CLI 參數

您可以使用此版本的命令來根據輸入參數產生範圍字串。

• 範圍字串至 CLI 參數

您可以使用此版本的命令、根據輸入範圍字串產生命令參數。

#### 範例

下列範例會產生範圍字串、並在下列命令範例之後包含輸出。此定義適用於所有叢集。

security oauth2 scope cli-to-scope -role joes-role -access readonly -api /api/cluster

ontap:\*:joes-role:readonly:\*:/api/cluster

#### **ONTAP** 如何決定存取

若要正確設計及實作 OAuth 2.0 、您必須瞭解 ONTAP 如何使用您的授權組態來為用戶端做出存取決策。

步驟 **1** :自我包含的範圍

如果存取權杖包含任何獨立的範圍、 ONTAP 會先檢查這些範圍。如果沒有獨立的範圍、請前往步驟 2 。

如果存在一個或多個獨立的範圍、 ONTAP 會套用每個範圍、直到可以做出明確的 \* 允許 \* 或 \* 拒絕 \* 決策為 止。如果做出明確的決定、處理程序就會結束。

如果 ONTAP 無法做出明確的存取決策、請繼續執行步驟 2 。

步驟 **2** :檢查本機角色旗標

ONTAP 會檢查旗標的價值 use-local-roles-if-present。此旗標的值會針對定義為 ONTAP 的每個授權 伺服器分別設定。

- 如果值為 true 繼續進行步驟 3 。
- 如果值為 false 處理結束、存取遭拒。

步驟 **3** :具名的 **ONTAP REST** 角色

如果存取權杖包含具名的 REST 角色、 ONTAP 會使用該角色來做出存取決策。這總是導致 \* 允許 \* 或 \* 拒絕 \* 決策和處理結束。

如果沒有指定的 REST 角色或找不到角色、請繼續執行步驟 4 。

步驟 **4** :本機 **ONTAP** 使用者

從存取權杖擷取使用者名稱、並嘗試將其與本機 ONTAP 使用者配對。

如果符合本機 ONTAP 使用者、 ONTAP 會使用為使用者定義的角色來做出存取決策。這總是導致 \* 允許 \* 或 \* 拒絕 \* 決策和處理結束。

如果本機 ONTAP 使用者不相符、或存取權杖中沒有使用者名稱、請繼續執行步驟 5 。

步驟 **5** :群組對角色對應

從存取權杖擷取群組、並嘗試將其與群組配對。這些群組是使用 Active Directory 或等效的 LDAP 伺服器來定 義。

如果有群組相符項目、 ONTAP 會使用為群組定義的角色來做出存取決策。這總是導致 \* 允許 \* 或 \* 拒絕 \* 決策 和處理結束。

如果沒有符合的群組、或存取權杖中沒有群組、則會拒絕存取並結束處理。

## <span id="page-7-0"></span>**OAuth 2.0** 部署案例

將授權伺服器定義為 ONTAP 時、有幾個組態選項可供使用。根據這些選項、您可以建立 適合部署環境的授權伺服器。

將授權伺服器定義為 ONTAP 時、有幾個組態參數可供使用。這些參數通常在所有管理介面中都受到支援。

參數名稱可能會因 ONTAP 管理介面而稍有不同。例如、在設定遠端自我介紹時、會使用 CLI 命令參數來識別端 點 -introspection-endpoint。但在 System Manager 中、對等欄位是 *Authorization server Token introspection URI* 。為了容納所有 ONTAP 管理介面、我們提供參數的一般說明。確切的參數或欄位應根據上下 文而顯而易見。

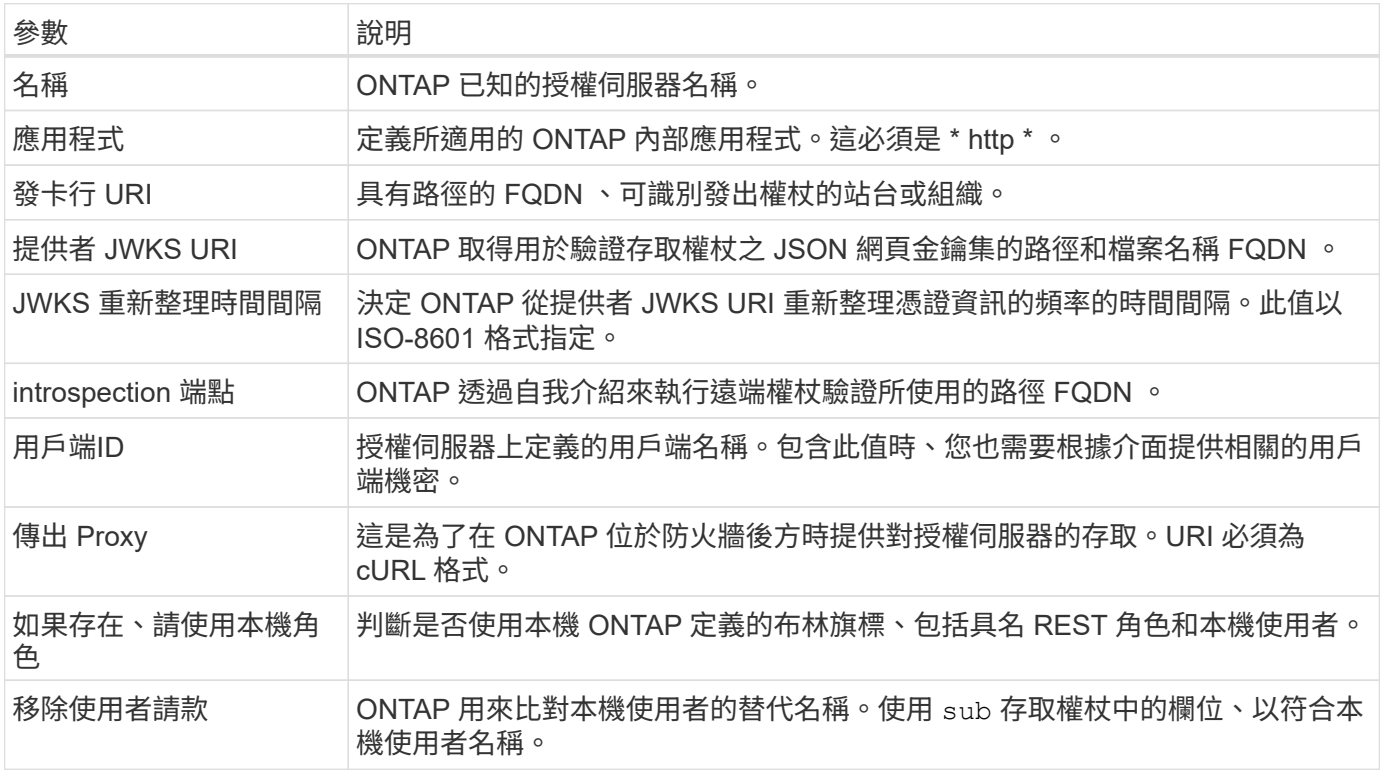

### 部署案例

以下提供幾種常見的部署案例。它們是根據權杖驗證是由 ONTAP 在本機執行、還是由授權伺服器遠端執行來組 織。每個案例都包含所需組態選項的清單。請參閱 ["](https://docs.netapp.com/zh-tw/ontap/authentication/oauth2-deploy-ontap.html)[在](https://docs.netapp.com/zh-tw/ontap/authentication/oauth2-deploy-ontap.html) [ONTAP](https://docs.netapp.com/zh-tw/ontap/authentication/oauth2-deploy-ontap.html) [中部署](https://docs.netapp.com/zh-tw/ontap/authentication/oauth2-deploy-ontap.html) [OAuth 2.0"](https://docs.netapp.com/zh-tw/ontap/authentication/oauth2-deploy-ontap.html) 以取得組態命令的範例。

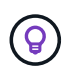

定義授權伺服器之後、您可以透過 ONTAP 管理介面顯示其組態。例如、使用命令 security oauth2 client show 使用 ONTAP CLI 。

本機驗證

下列部署案例是以 ONTAP 在本機執行權杖驗證為基礎。

#### 使用不含 **Proxy** 的自我控制範圍

這是僅使用 OAuth 2.0 獨立範圍的最簡單部署。不會使用任何本機 ONTAP 身分識別定義。您需要包含下列參數 :

- 名稱
- 應用程式( http )
- 提供者 JWKS URI

• 發卡行 URI

您也需要在授權伺服器上新增範圍。

在 **Proxy** 中使用自我包含的範圍

此部署案例使用 OAuth 2.0 獨立範圍。不會使用任何本機 ONTAP 身分識別定義。但是授權伺服器位於防火牆後 方、因此您需要設定 Proxy 。您需要包含下列參數:

- 名稱
- 應用程式( http )
- 提供者 JWKS URI
- 傳出 Proxy
- 發卡行 URI
- 目標對象

您也需要在授權伺服器上新增範圍。

#### 使用本機使用者角色和預設使用者名稱對應搭配 **Proxy**

此部署案例使用具有預設名稱對應的本機使用者角色。遠端使用者宣告使用的預設值 sub 因此、存取權杖中的 這個欄位是用來比對本機使用者名稱。使用者名稱必須少於 40 個字元。授權伺服器位於防火牆後方、因此您也 需要設定 Proxy 。您需要包含下列參數:

- 名稱
- 應用程式( http )
- 提供者 JWKS URI
- 如果存在、請使用本機角色 (true)
- 傳出 Proxy
- 發卡行

您必須確定本機使用者已定義為 ONTAP 。

使用本機使用者角色和替代使用者名稱對應搭配 **Proxy**

此部署案例使用具有替代使用者名稱的本機使用者角色、用於與本機 ONTAP 使用者配對。授權伺服器位於防火 牆後方、因此您需要設定 Proxy 。您需要包含下列參數:

- 名稱
- 應用程式( http )
- 提供者 JWKS URI
- 如果存在、請使用本機角色 (true)
- 遠端使用者請款
- 傳出 Proxy
- 發卡行 URI

• 目標對象

您必須確定本機使用者已定義為 ONTAP 。

遠端自我反思

下列部署組態是以 ONTAP 透過自我反思遠端執行權杖驗證為基礎。

使用不含 **Proxy** 的自我控制範圍

這是以 OAuth 2.0 獨立範圍為基礎的簡單部署。不會使用任何 ONTAP 身分識別定義。您必須包含下列參數:

- 名稱
- 應用程式( http )
- introspection 端點
- 用戶端ID
- 發卡行 URI

您需要在授權伺服器上定義範圍以及用戶端和用戶端機密。

# <span id="page-10-0"></span>使用相互 **TLS** 的用戶端驗證

視您的安全需求而定、您可以選擇性地設定相互 TLS ( MTLS )來實作強式用戶端驗證。 搭配 ONTAP 搭配 OAuth 2.0 部署使用時、 MTLS 保證存取權杖只能由最初核發的用戶端 使用。

### 與 **OAuth 2.0** 共同使用 **TLS**

傳輸層安全性( TLS )用於在兩個應用程式(通常是用戶端瀏覽器和 Web 伺服器)之間建立安全的通訊通道。 相互 TLS 可透過用戶端憑證提供用戶端的強大識別功能、藉此延伸此功能。在具有 OAuth 2.0 的 ONTAP 叢集 中使用時、可透過建立和使用寄件者限制的存取權杖來擴充基礎 MTLS 功能。

傳送者限制的存取權杖只能由最初核發的用戶端使用。若要支援此功能、請提出新的確認聲明 (cnf)插入令牌 中。欄位包含內容 x5t#S256 其中包含要求存取權杖時所使用的用戶端憑證摘要。此值由 ONTAP 驗證、作為 驗證權杖的一部分。未受寄件者限制的授權伺服器所核發的存取權杖、不包含額外的確認宣告。

您需要將 ONTAP 設定為針對每個授權伺服器分別使用 MTLS 。例如、 CLI 命令 security oauth2 client 包含參數 use-mutual-tls 根據下表所示的三個值來控制 MTLS 處理。

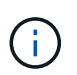

在每個組態中、 ONTAP 所採取的結果和行動、都要視組態參數值、以及存取權杖和用戶端憑證 的內容而定。表格中的參數是從最少組織到最嚴格的組織。

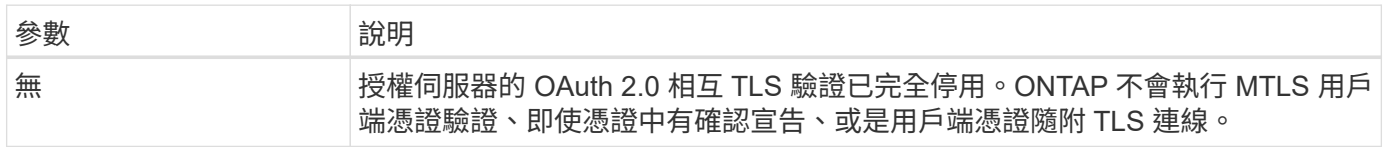

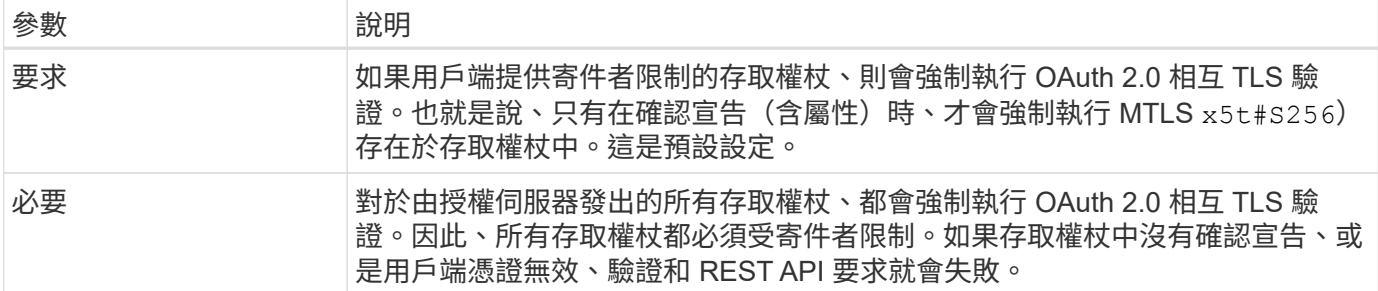

#### 高階實作流程

在 ONTAP 環境中搭配 OAuth 2.0 使用 MTLS 時所涉及的一般步驟如下所示。請參閱 ["RFC 8705](https://www.rfc-editor.org/info/rfc8705) [:](https://www.rfc-editor.org/info/rfc8705) [OAuth 2.0](https://www.rfc-editor.org/info/rfc8705) [雙](https://www.rfc-editor.org/info/rfc8705)[向](https://www.rfc-editor.org/info/rfc8705) [TLS](https://www.rfc-editor.org/info/rfc8705) [用戶端驗證和](https://www.rfc-editor.org/info/rfc8705)[憑](https://www.rfc-editor.org/info/rfc8705)[證](https://www.rfc-editor.org/info/rfc8705)[繫](https://www.rfc-editor.org/info/rfc8705)[結](https://www.rfc-editor.org/info/rfc8705)[存取權杖](https://www.rfc-editor.org/info/rfc8705)["](https://www.rfc-editor.org/info/rfc8705) 以取得更多詳細資料。

#### 步驟 **1** :建立及安裝用戶端憑證

建立用戶端身分識別的基礎、是證明客戶端私密金鑰的知識。對應的公開金鑰會放置在用戶端提供的簽署 X.509 憑證中。在較高層級、建立用戶端憑證所涉及的步驟包括:

- 1. 產生公開金鑰與私密金鑰配對
- 2. 建立憑證簽署要求
- 3. 將 CSR 檔案傳送至知名的 CA
- 4. CA 會驗證要求並核發簽署的憑證

您通常可以在本機作業系統中安裝用戶端憑證、或直接搭配一般公用程式(例如 Curl )使用。

#### 步驟 **2** :將 **ONTAP** 設定為使用 **MTLS**

您需要設定 ONTAP 以使用 MTLS 。每個授權伺服器都會分別完成此組態設定。例如、使用 CLI 命令 security oauth2 client 與選用參數搭配使用 use-mutual-tls。請參閱 ["](https://docs.netapp.com/zh-tw/ontap/authentication/oauth2-deploy-ontap.html)[在](https://docs.netapp.com/zh-tw/ontap/authentication/oauth2-deploy-ontap.html) [ONTAP](https://docs.netapp.com/zh-tw/ontap/authentication/oauth2-deploy-ontap.html) [中部署](https://docs.netapp.com/zh-tw/ontap/authentication/oauth2-deploy-ontap.html) [OAuth 2.0"](https://docs.netapp.com/zh-tw/ontap/authentication/oauth2-deploy-ontap.html) 以取得更多資訊。

步驟 **3** :用戶端要求存取權杖

用戶端需要從設定為 ONTAP 的授權伺服器要求存取權杖。用戶端應用程式必須在步驟 1 中建立並安裝憑證時使 用 MTLS 。

步驟 **4** :授權伺服器會產生存取權杖

授權伺服器會驗證用戶端要求並產生存取權杖。在此過程中、它會建立用戶端憑證的訊息摘要、並將其作為確認 宣告(欄位 cnf)。

#### 步驟 **5** :用戶端應用程式會將存取權杖呈現給 **ONTAP**

用戶端應用程式會對 ONTAP 叢集進行 REST API 呼叫、並在授權要求標頭中以 \* 承載權杖 \* 的形式包含存取權 杖。用戶端必須使用 MTLS 搭配用於要求存取權杖的相同憑證。

步驟 **6** : **ONTAP** 會驗證用戶端和權杖。

ONTAP 會在 HTTP 要求中接收存取權杖、以及作為 MTLS 處理一部分的用戶端憑證。ONTAP 會先驗證存取權 杖中的簽章。根據組態、 ONTAP 會產生用戶端憑證的訊息摘要、並將其與權杖中的確認宣告 **cnf** 進行比較。如 果這兩個值相符、 ONTAP 已確認發出 API 要求的用戶端與最初發出存取權杖的用戶端相同。

#### 版權資訊

Copyright © 2024 NetApp, Inc. 版權所有。台灣印製。非經版權所有人事先書面同意,不得將本受版權保護文件 的任何部分以任何形式或任何方法(圖形、電子或機械)重製,包括影印、錄影、錄音或儲存至電子檢索系統 中。

由 NetApp 版權資料衍伸之軟體必須遵守下列授權和免責聲明:

此軟體以 NETAPP「原樣」提供,不含任何明示或暗示的擔保,包括但不限於有關適售性或特定目的適用性之 擔保,特此聲明。於任何情況下,就任何已造成或基於任何理論上責任之直接性、間接性、附隨性、特殊性、懲 罰性或衍生性損害(包括但不限於替代商品或服務之採購;使用、資料或利潤上的損失;或企業營運中斷),無 論是在使用此軟體時以任何方式所產生的契約、嚴格責任或侵權行為(包括疏忽或其他)等方面,NetApp 概不 負責,即使已被告知有前述損害存在之可能性亦然。

NetApp 保留隨時變更本文所述之任何產品的權利,恕不另行通知。NetApp 不承擔因使用本文所述之產品而產 生的責任或義務,除非明確經過 NetApp 書面同意。使用或購買此產品並不會在依據任何專利權、商標權或任何 其他 NetApp 智慧財產權的情況下轉讓授權。

本手冊所述之產品受到一項(含)以上的美國專利、國外專利或申請中專利所保障。

有限權利說明:政府機關的使用、複製或公開揭露須受 DFARS 252.227-7013(2014 年 2 月)和 FAR 52.227-19(2007 年 12 月)中的「技術資料權利 - 非商業項目」條款 (b)(3) 小段所述之限制。

此處所含屬於商業產品和 / 或商業服務(如 FAR 2.101 所定義)的資料均為 NetApp, Inc. 所有。根據本協議提 供的所有 NetApp 技術資料和電腦軟體皆屬於商業性質,並且完全由私人出資開發。 美國政府對於該資料具有 非專屬、非轉讓、非轉授權、全球性、有限且不可撤銷的使用權限,僅限於美國政府為傳輸此資料所訂合約所允 許之範圍,並基於履行該合約之目的方可使用。除非本文另有規定,否則未經 NetApp Inc. 事前書面許可,不得 逕行使用、揭露、重製、修改、履行或展示該資料。美國政府授予國防部之許可權利,僅適用於 DFARS 條款 252.227-7015(b) (2014年2月) 所述權利。

商標資訊

NETAPP、NETAPP 標誌及 <http://www.netapp.com/TM> 所列之標章均為 NetApp, Inc. 的商標。文中所涉及的所 有其他公司或產品名稱,均為其各自所有者的商標,不得侵犯。